# **Cadastramento de condutores embarcados e transporte aquaviário na APA Costa dos Corais**

**Edital 02/2021 - [https://www.gov.br/icmbio/pt-br/acesso-a-informacao/editais](https://www.gov.br/icmbio/pt-br/acesso-a-informacao/editais-diversos/editais-diversos-2021/edital-de-credenciamento-no02-2021-apa-costa-dos-corais)[diversos/editais-diversos-2021/edital-de-credenciamento-no02-2021-apa-costa](https://www.gov.br/icmbio/pt-br/acesso-a-informacao/editais-diversos/editais-diversos-2021/edital-de-credenciamento-no02-2021-apa-costa-dos-corais)[dos-corais](https://www.gov.br/icmbio/pt-br/acesso-a-informacao/editais-diversos/editais-diversos-2021/edital-de-credenciamento-no02-2021-apa-costa-dos-corais)**

**Edital 03/2021 - [https://www.gov.br/icmbio/pt-br/acesso-a-informacao/editais](https://www.gov.br/icmbio/pt-br/acesso-a-informacao/editais-diversos/editais-diversos-2021/edital-de-credenciamento-03-2021-apa-costa-dos-corais)[diversos/editais-diversos-2021/edital-de-credenciamento-03-2021-apa-costa-dos](https://www.gov.br/icmbio/pt-br/acesso-a-informacao/editais-diversos/editais-diversos-2021/edital-de-credenciamento-03-2021-apa-costa-dos-corais)[corais](https://www.gov.br/icmbio/pt-br/acesso-a-informacao/editais-diversos/editais-diversos-2021/edital-de-credenciamento-03-2021-apa-costa-dos-corais)**

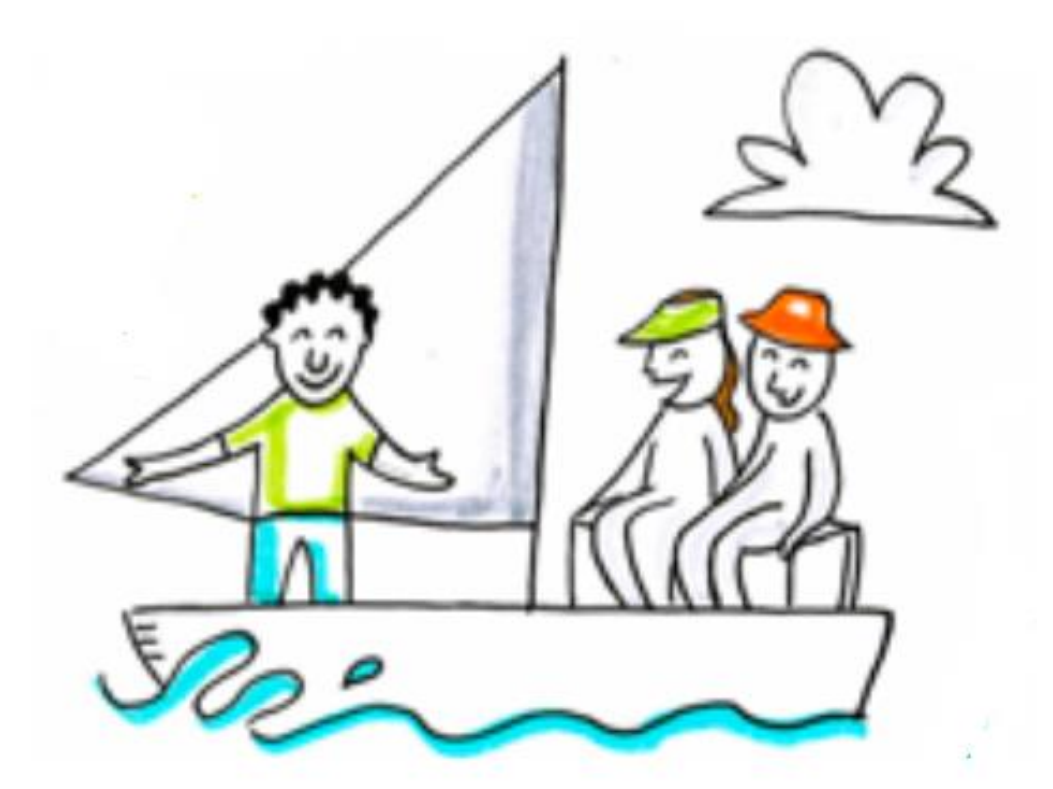

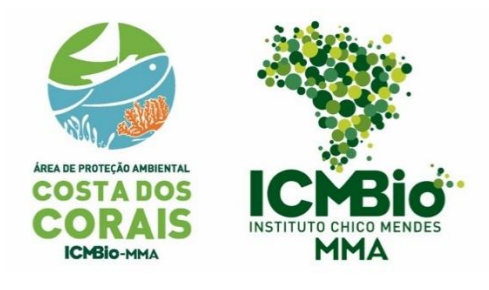

Outubro de 2021

## **Passo a passo para cadastramento de condutores embarcados no portal do governo federal**

#### **TENHA EM MÃOS**

- Documento oficial com foto;
- Comprovante de residência;
- Carteira de Marinheiro;
- Certificado do curso de condutores ou declaração de ciência de prazo par realização do curso.

Acesse o Portal do Governo Federal, na página de solicitação de autorização para condução de visitantes no link: [https://www.gov.br/pt-br/servicos/solicitar-autorizacao-para-conducao-de-visitantes-nas-unidades](https://www.gov.br/pt-br/servicos/solicitar-autorizacao-para-conducao-de-visitantes-nas-unidades-de-conservacao-federais)[de-conservacao-federais](https://www.gov.br/pt-br/servicos/solicitar-autorizacao-para-conducao-de-visitantes-nas-unidades-de-conservacao-federais)

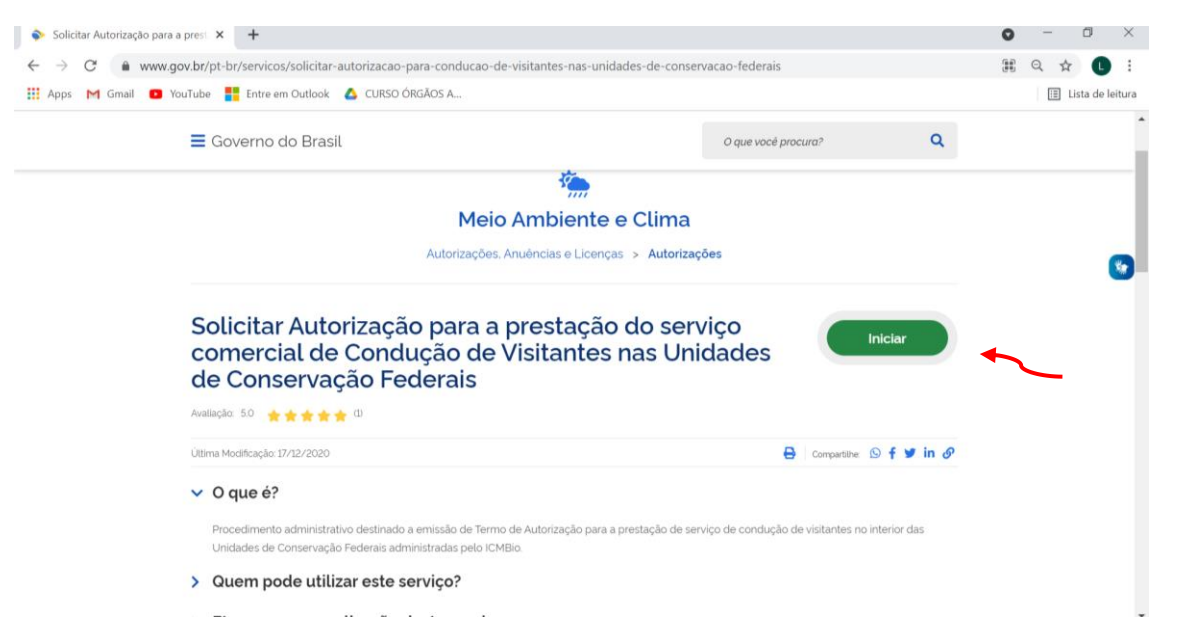

Crie sua conta, caso já tenha conta insira seu CPF e senha:

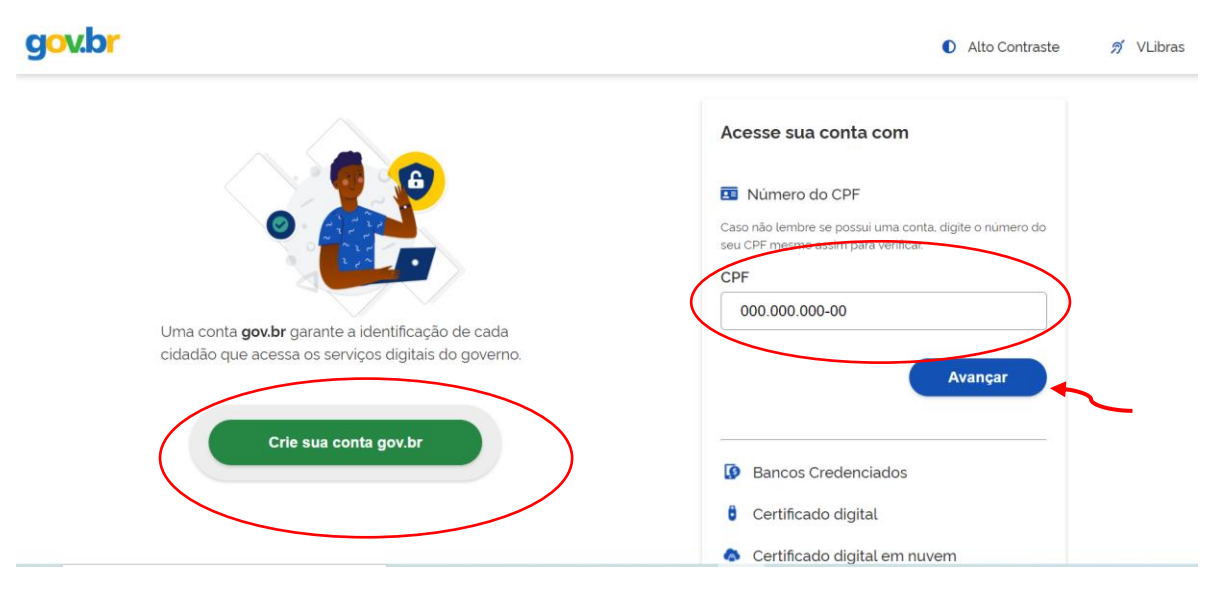

#### **Passo 1:**

Inicialmente para não perder seus dados é importante salvar o formulário à medida que for sendo preenchido no botão azul no canto superior à direita.

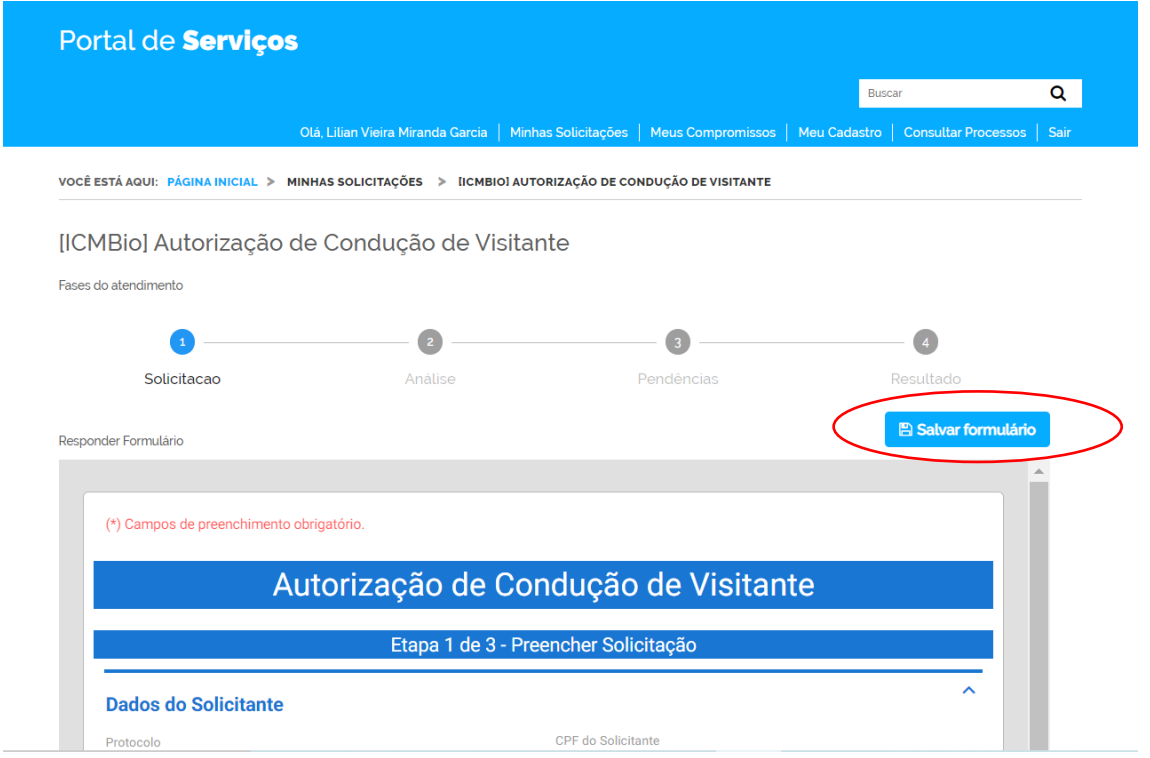

As primeiras informações serão preenchidas automaticamente, escolha o Edital 02/2021 APA Costa dos Corais.

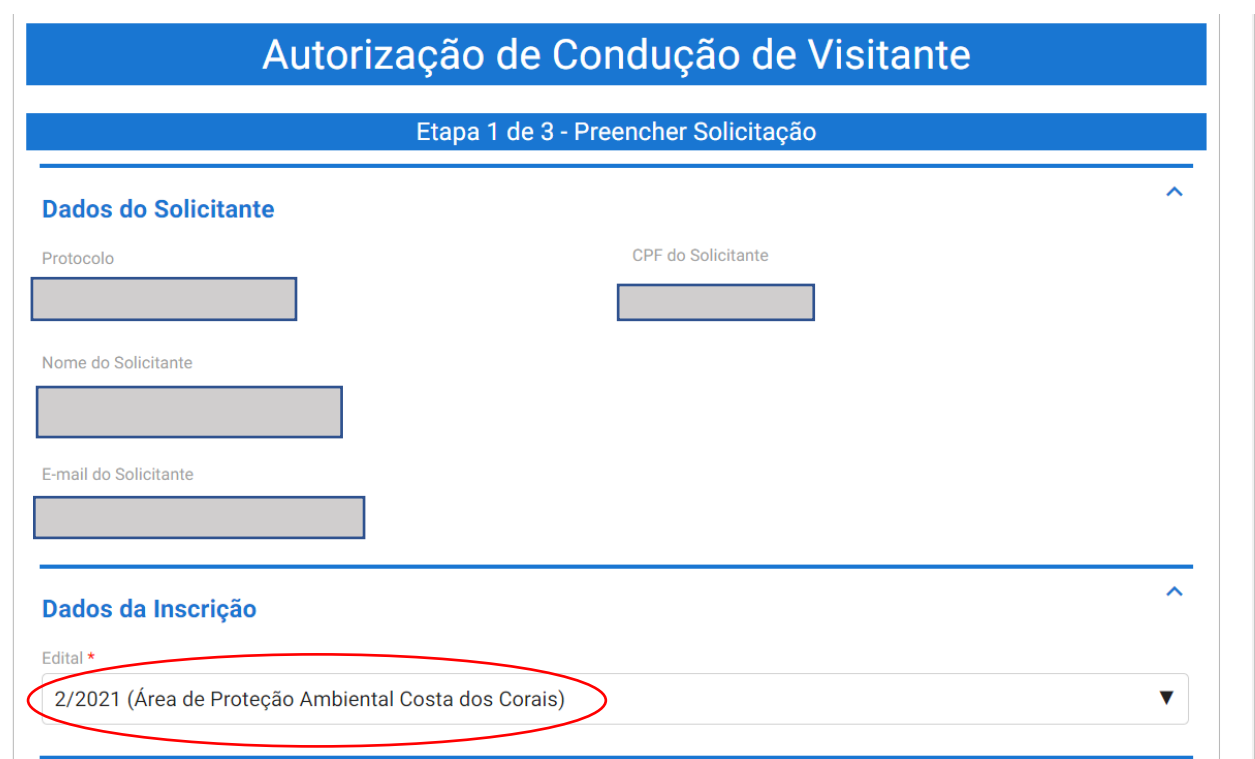

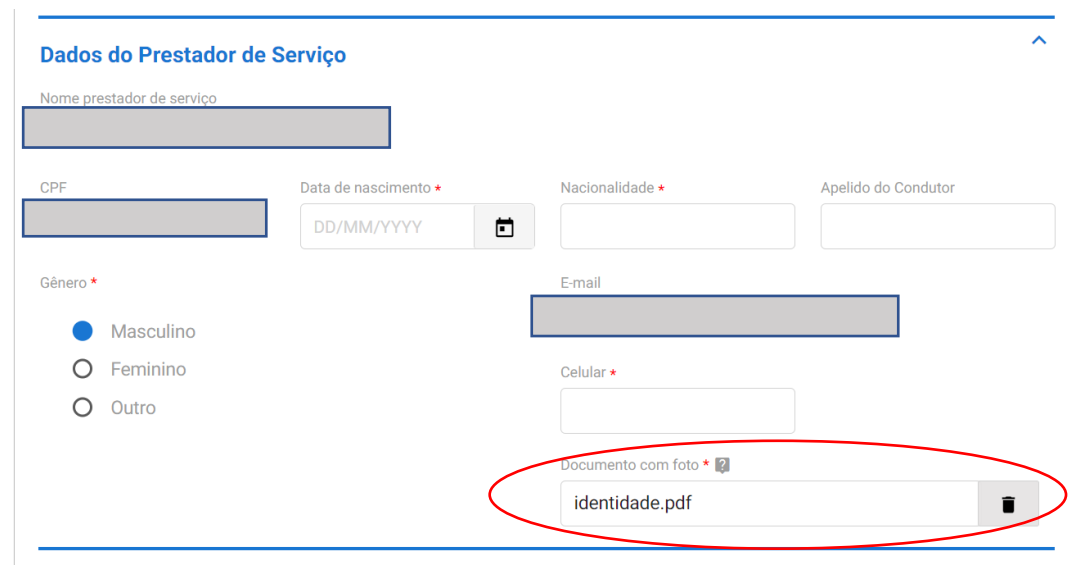

Preencha seus dados e anexe cópia de um documento com foto:

Insira seus dados de endereço e anexe o comprovante de residência:

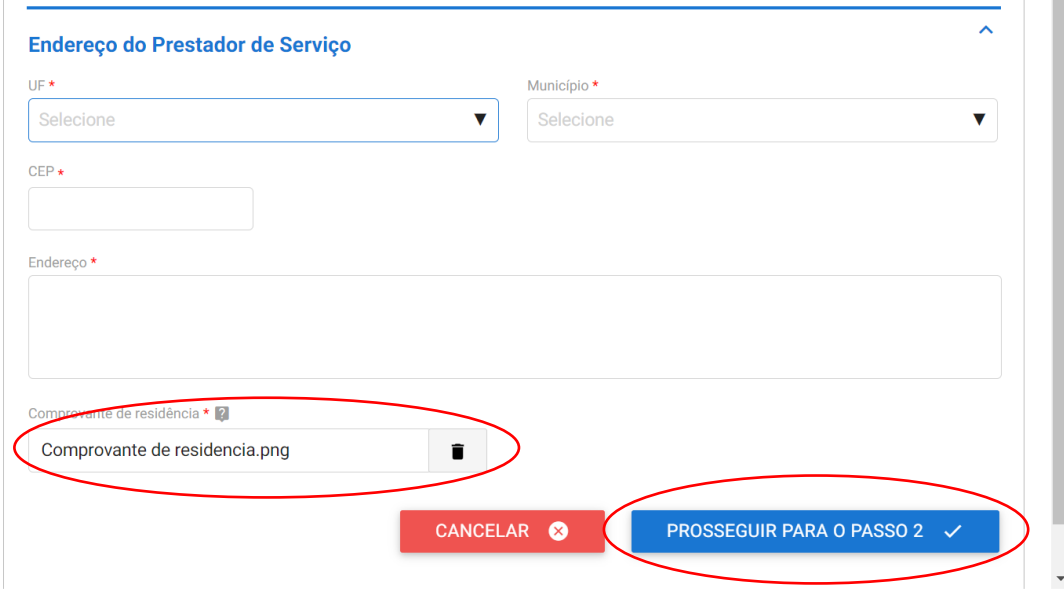

#### **Passo 2:**

Insira o nome do documento (CIR) e anexe carteira de marinheiro. Não esqueça de clicar em "adicionar dados na tabela":

Você poderá anexar também uma foto sua para receber o modelo de crachá já com os seus dados.

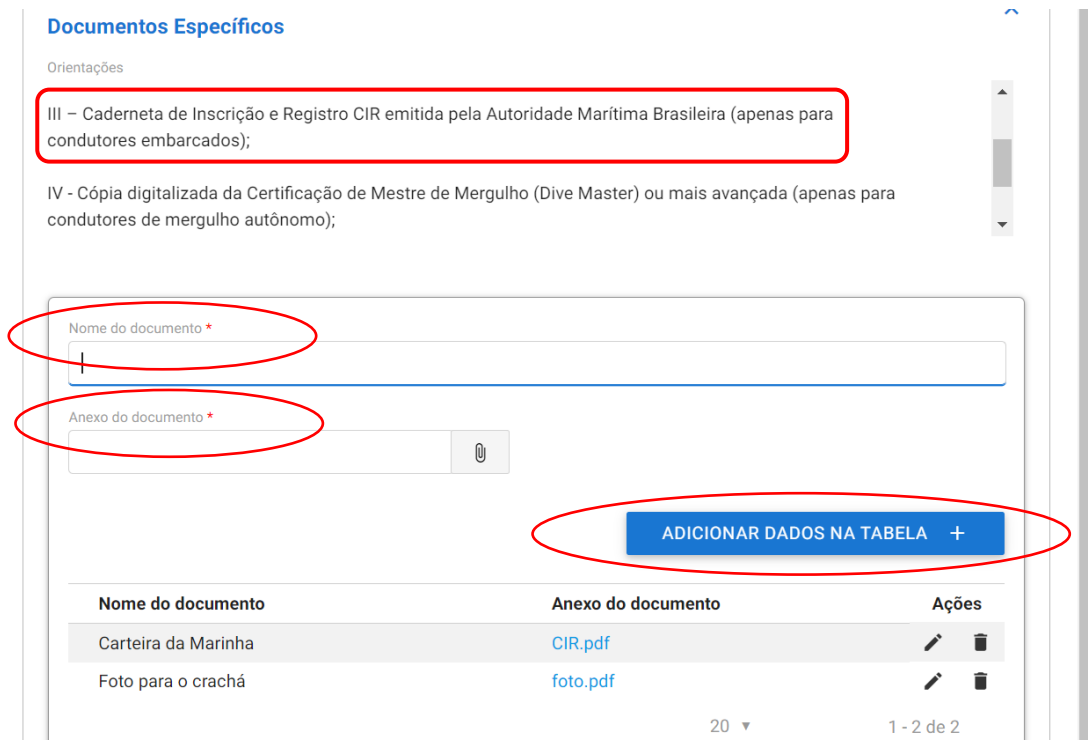

### Preencha todas as informações indicando nova autorização:

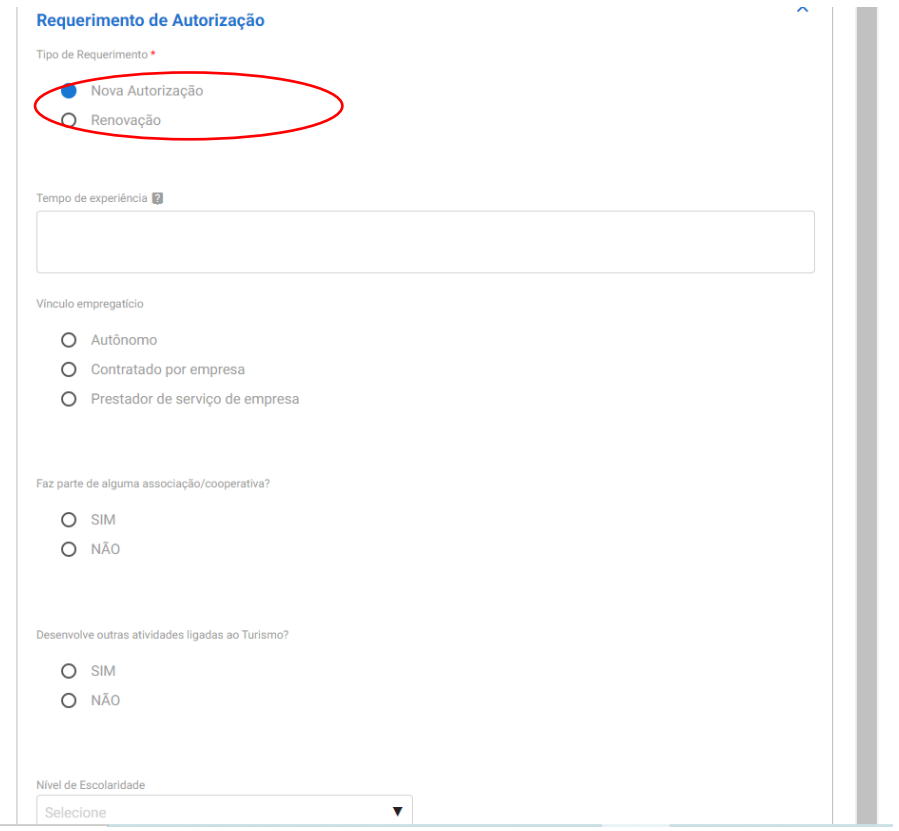

Preencha os dados do certificado do curso de condutores de visitantes. Não esqueça de clicar em "adicionar item na tabela" para que cada documento seja registrado.

Caso você não tenha realizado o curso de condutores imprima e assine a Declaração de ciência (https://www.icmbio.gov.br/apacostadoscorais/images/stories/UsoPublico/EDITAIS\_Orienta%C3%A7%C3% B5es\_e\_Afins\_/Declara%C3%A7%C3%A3o\_curso.pdf), tire uma foto nítida e anexe. Coloque como instituição o ICMBio e carga horaria de 20 horas. Se os arquivos não forem inseridos o sistema não passa para o Passo 3.

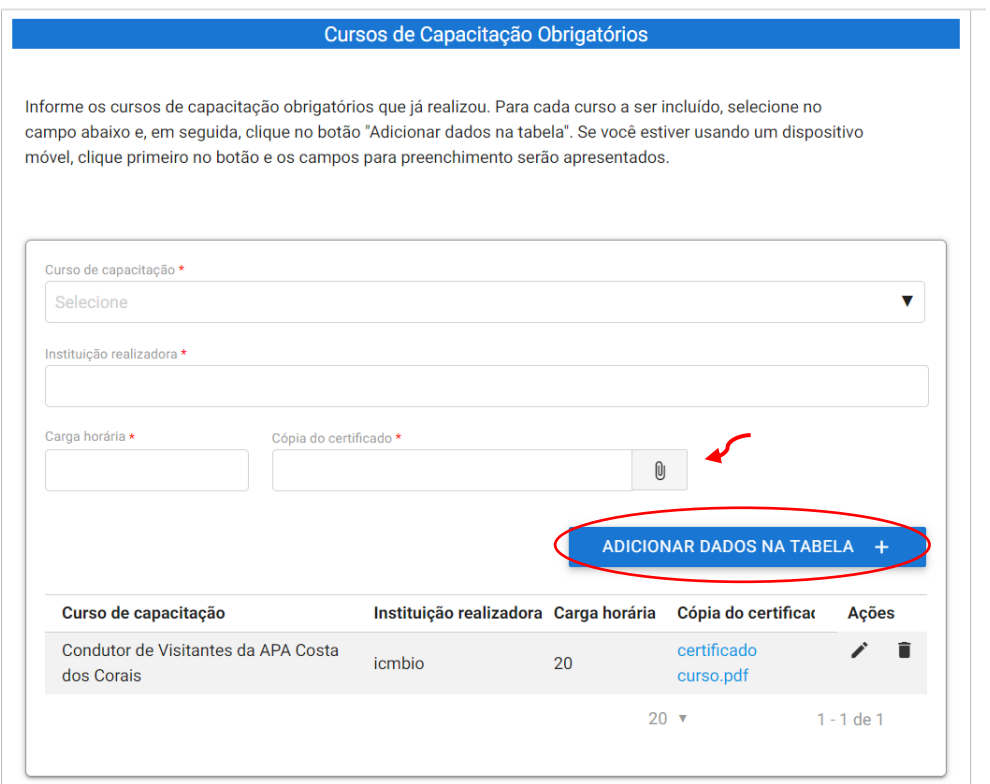

Os dados dos cursos adicionais são opcionais:

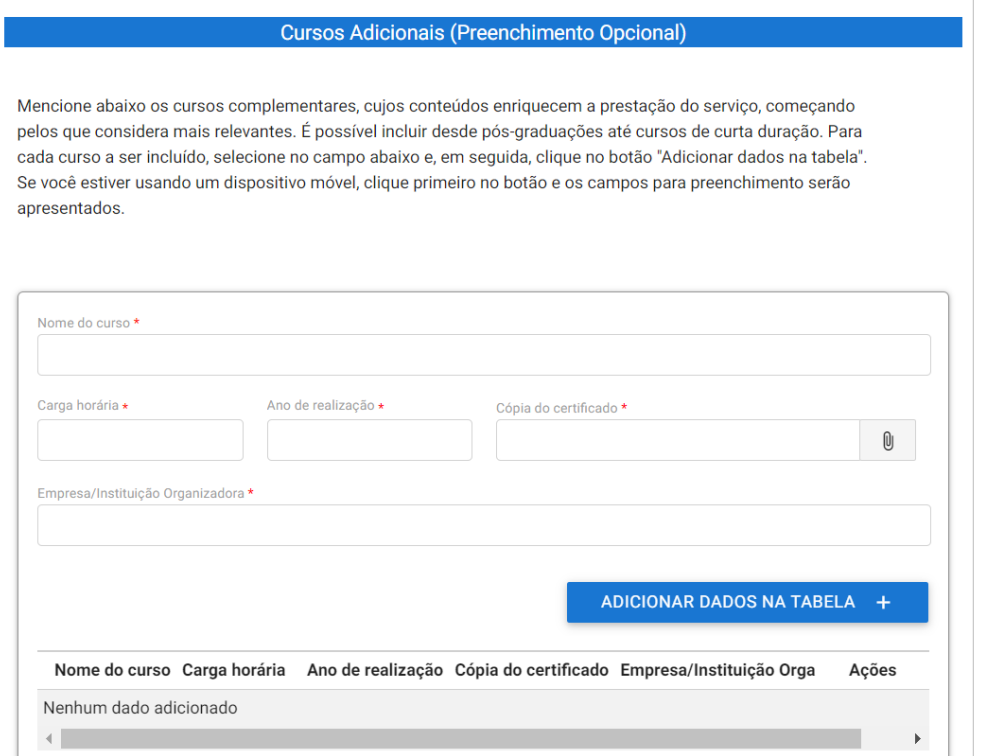

### Os dados sobre habilidades também são opcionais. Clique em "prosseguir para o passo 3"

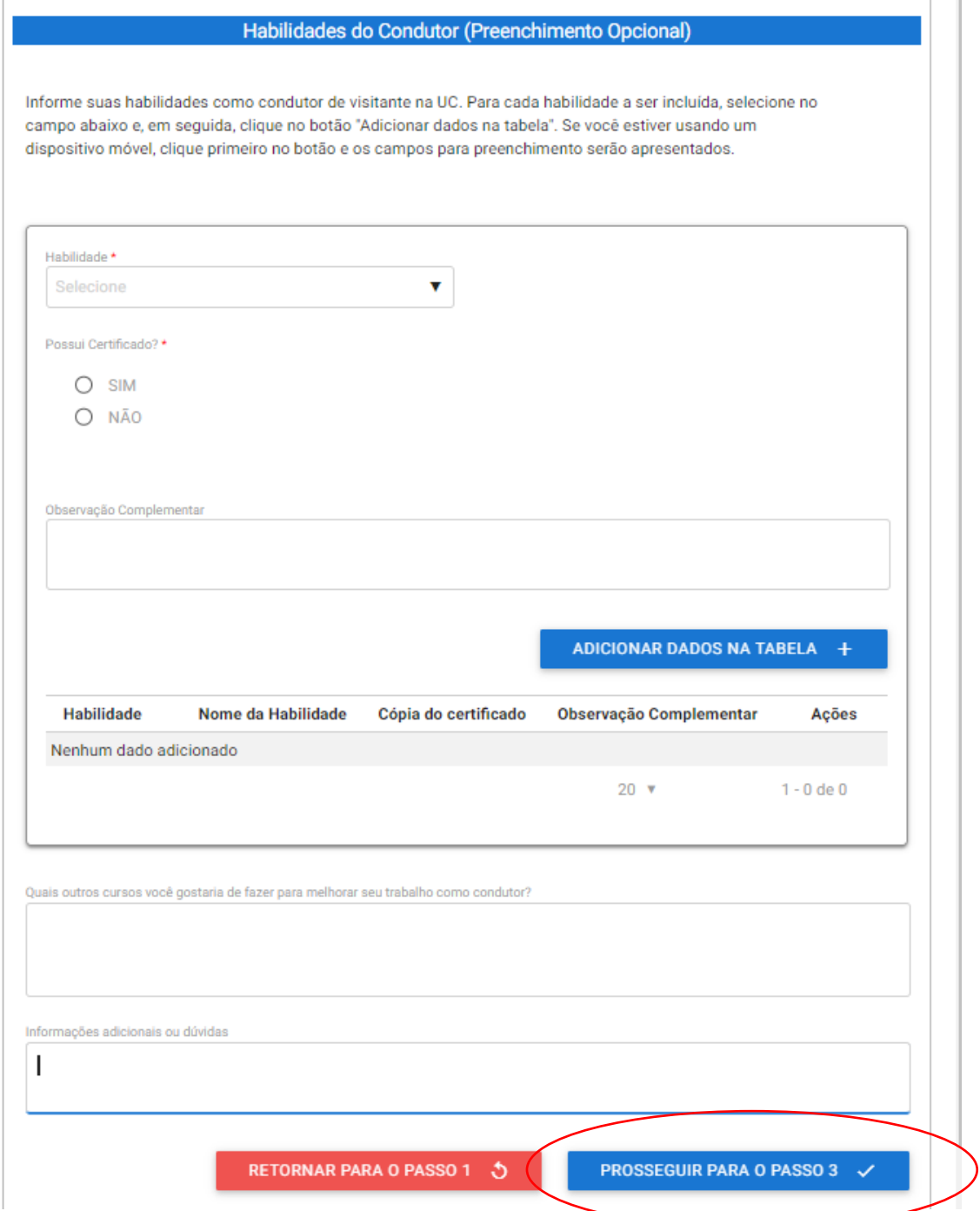

#### **Passo 3:**

O sistema vai gerar um resumo da sua solicitação, siga até o fim da página e no Termos de Declaração clique em "concordo com os termos acima" e envie a solicitação.

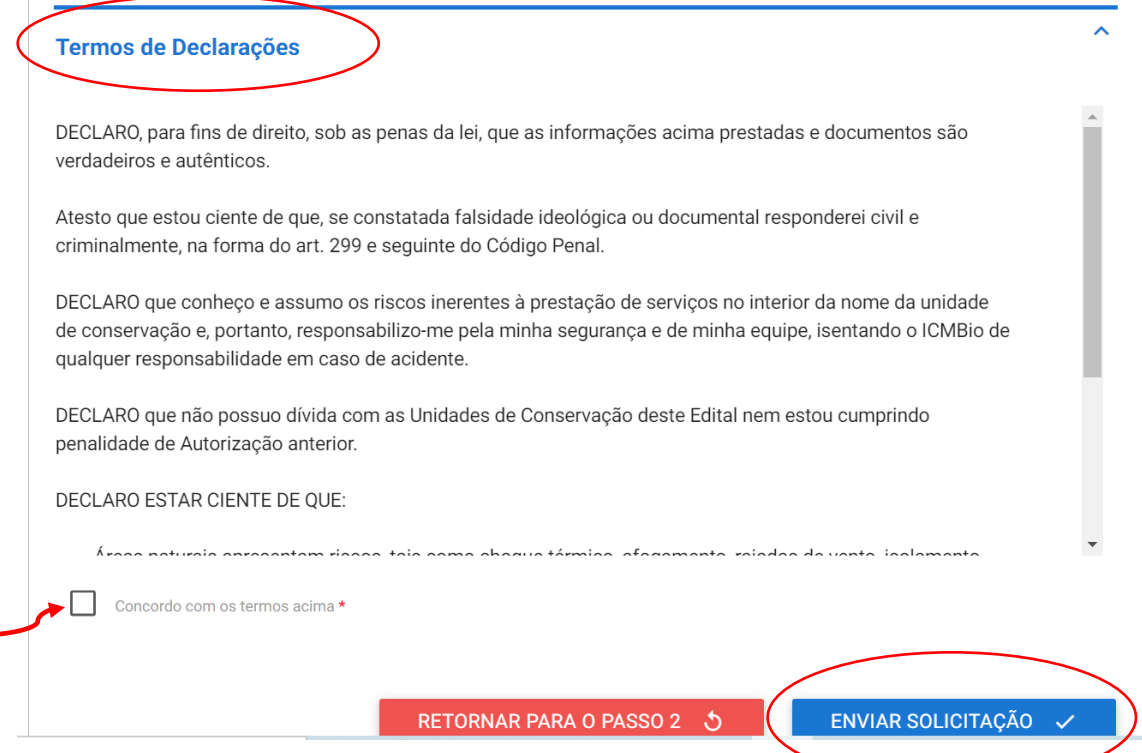

Após o envio da solicitação você receberá no e-mail cadastrado o número do protocolo. E após a análise do ICMBIO você receberá informações do sistema sobre o deferimento ou pendências ainda existentes.

Qualquer dúvida entre em contato pelo email up.ngicc@icmbio.gov.br ou pelo telefone/WhatsApp (horário comercial): (83) 991006133.

## **Passo a passo para cadastramento das embarcações de transporte aquaviário na APA Costa dos Corais**

#### TENHA EM MÃOS PARA

Para pessoa física:

- Cópia digitalizada do documento com foto do prestador de serviço;
- Cópia digitalizada do comprovante de residência do prestador de serviço;
- Cópia digitalizada do TIE da embarcação
- Cópia digitalizada do alvará municipal

Para pessoa jurídica:

- Dados da empresa e do responsável da prestação de serviço
- Cópia digitalizada comprovante de residência do responsável da prestadora de serviço;
- Cópia digitalizada do comprovante de vínculo do responsável com a empresa;
- CADASTUR, caso possua;
- Cópia digitalizada do TIE da embarcação
- Cópia digitalizada do Alvará municipal.

Acesse o Portal do Governo Federal, na página de solicitação de autorização para transporte aquaviário no link: https://www.gov.br/pt-br/servicos/solicitar-autorizacao-para-transporte-aquaviario-nas-unidades-deconservacao-federais

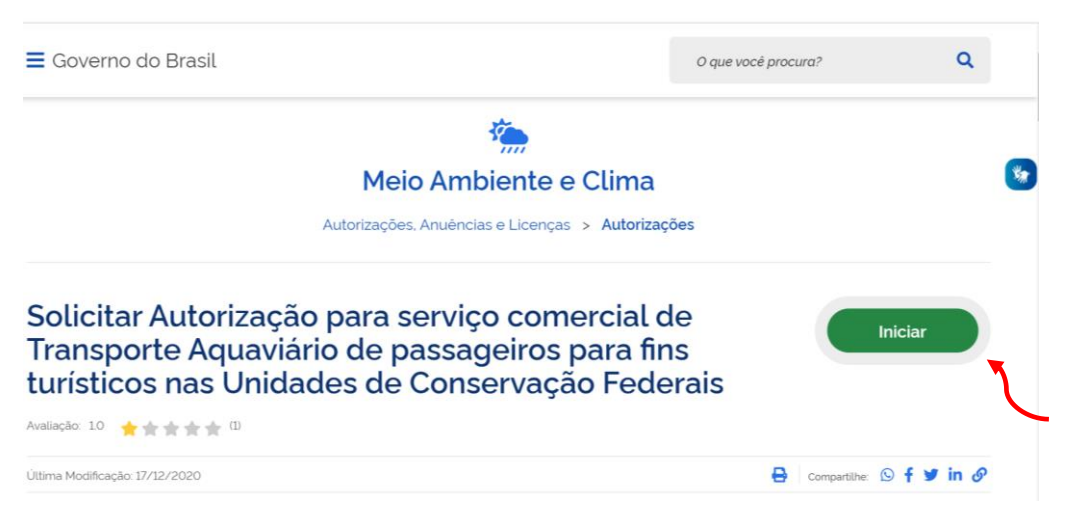

Crie sua conta, caso já tenha conta insira seu CPF e senha:

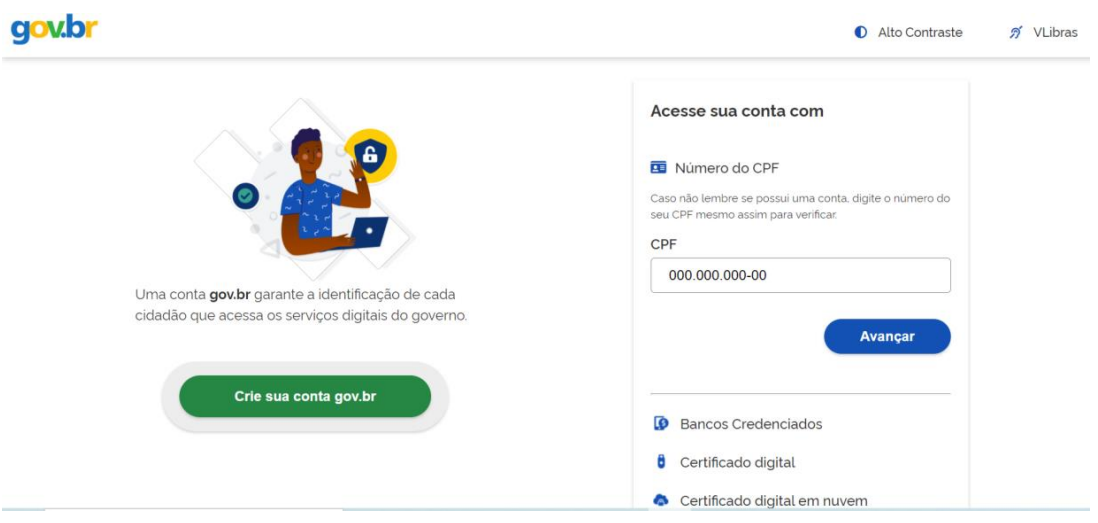

#### **Passo 1:**

Inicialmente para não perder seus dados é importante salvar o formulário à medida que for sendo preenchido no botão azul no canto superior à direita.

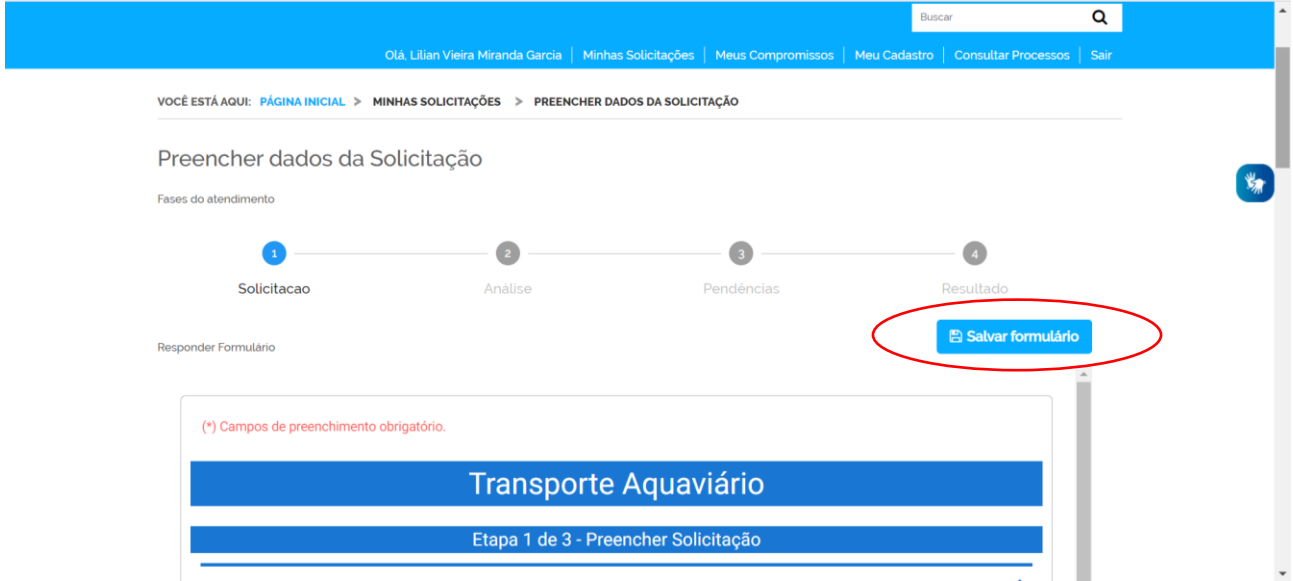

As primeiras informações serão preenchidas automaticamente, escolha o **Edital 03/2021 (APA Costa dos Corais).** 

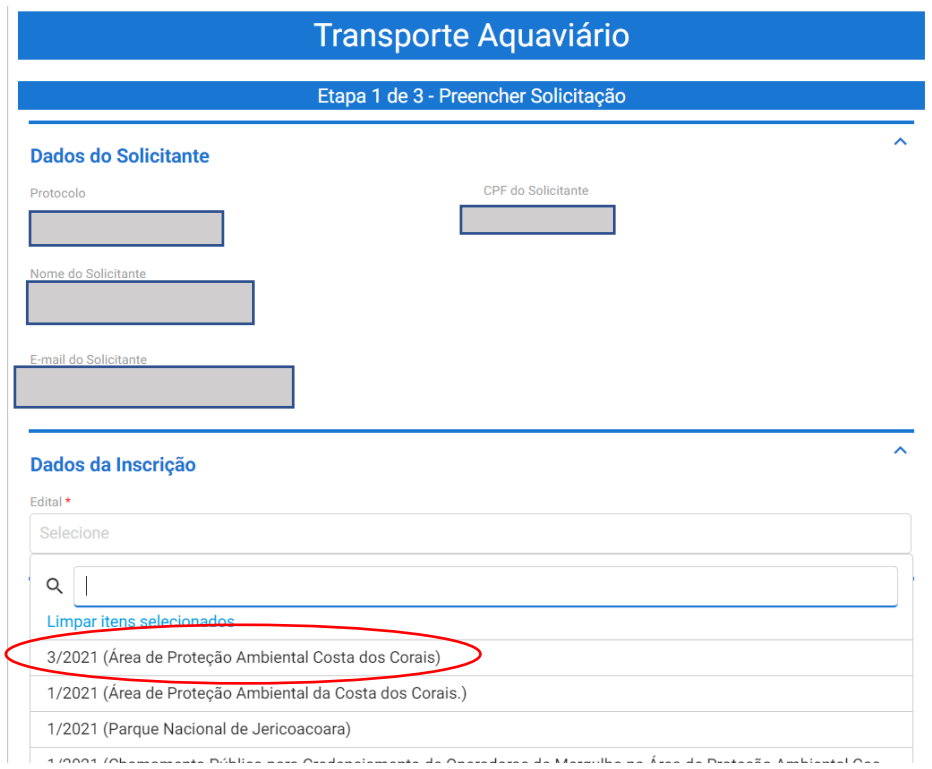

Para **pessoa física**, preencha as informações solicitadas e insira o documento pessoal com foto, o comprovante de residência e prossiga para o Passo 2

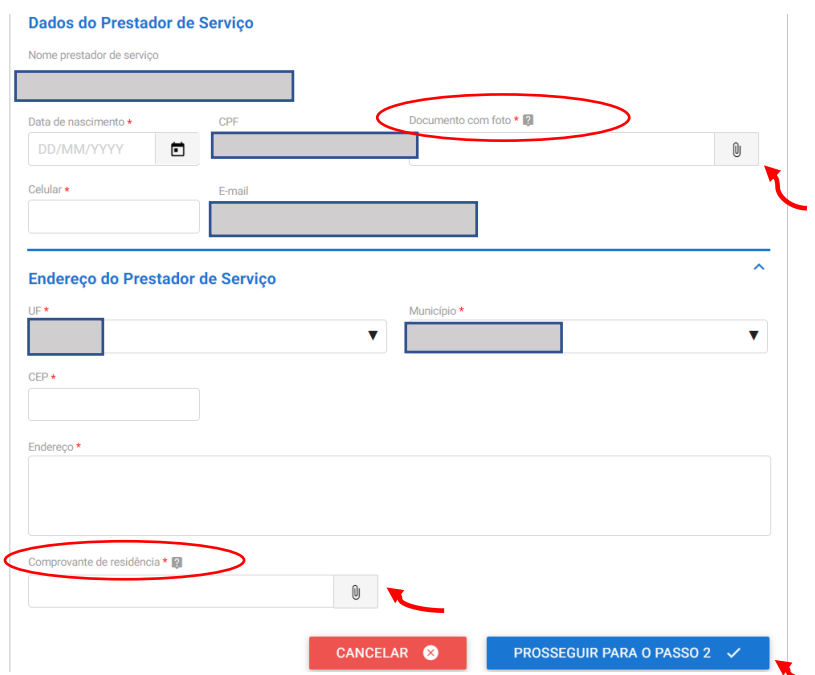

Para **pessoa jurídica** preencha as informações solicitadas em anexe o comprovante de residência do responsável, o comprovante de vínculo com a empresa e prossiga para o Passo 2

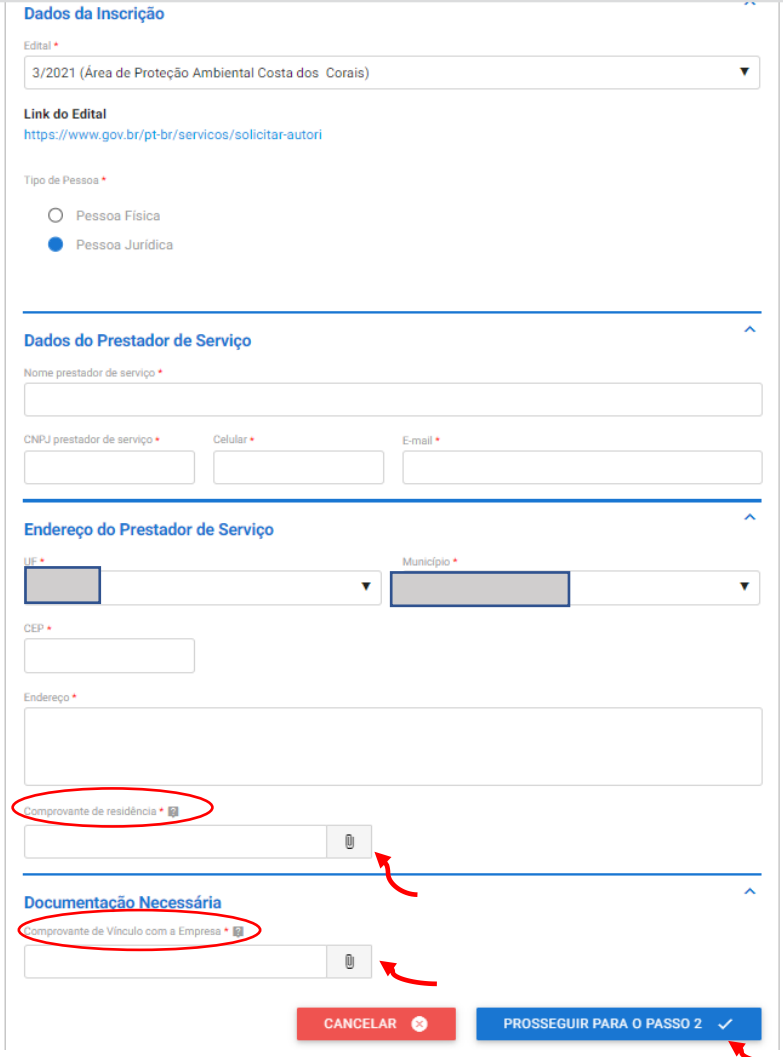

#### **Passo 2:**

Insira os dados da embarcação que irá realizar o transporte aquaviário e anexe o TIE. Após, clique em adicionar dados à tabela. Repita esse procedimento para todas as embarcações que operam o serviço. Caso precise editar os dados já inseridos clique no lápis da linha correspondente a embarcação que necessita de alteração.

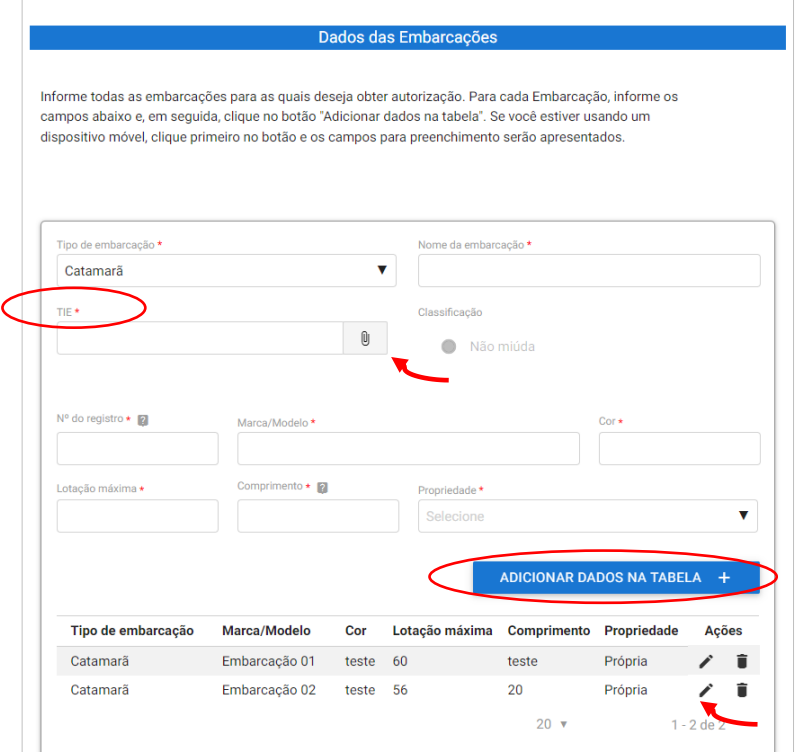

Anexe o Alvará municipal de todas as embarcações cadastradas anteriormente. Para pessoa juridica pode ser anexado o Cadastur. Para os jangadeiros que tenham interesse em indicar segundo condutor para a sua embarcação o documento de indicação deve ser anexado aqui nesse passo [\(https://www.icmbio.gov.br/apacostadoscorais/images/stories/UsoPublico/EDITAIS\\_Orienta%C3%A7%C3%](https://www.icmbio.gov.br/apacostadoscorais/images/stories/UsoPublico/EDITAIS_Orienta%C3%A7%C3%B5es_e_Afins_/Indica%C3%A7%C3%A3o_2._condutor.pdf) [B5es\\_e\\_Afins\\_/Indica%C3%A7%C3%A3o\\_2.\\_condutor.pdf](https://www.icmbio.gov.br/apacostadoscorais/images/stories/UsoPublico/EDITAIS_Orienta%C3%A7%C3%B5es_e_Afins_/Indica%C3%A7%C3%A3o_2._condutor.pdf)

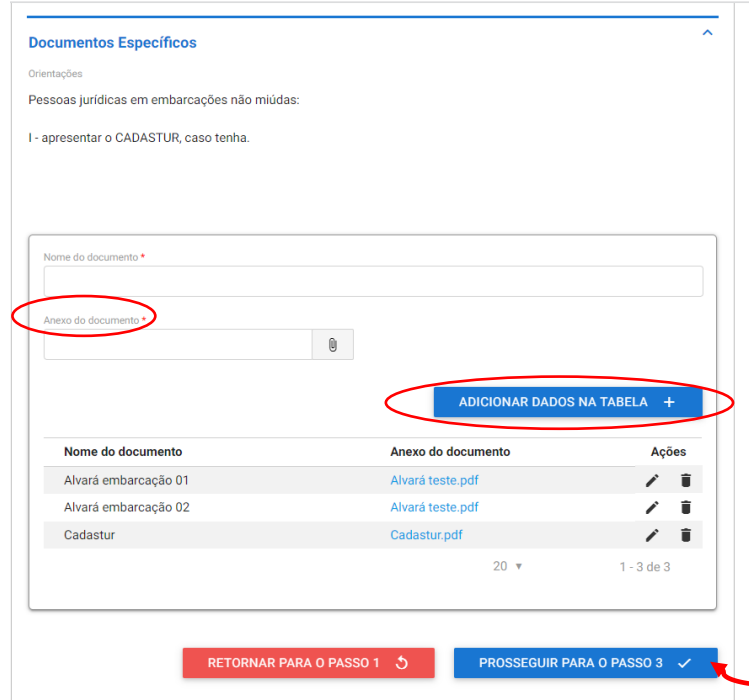

#### **Passo 3:**

O sistema vai gerar um resumo da sua solicitação, confira as informações, siga até o fim da página e no Termos de Declaração clique em "concordo com os termos acima" e envie a solicitação.

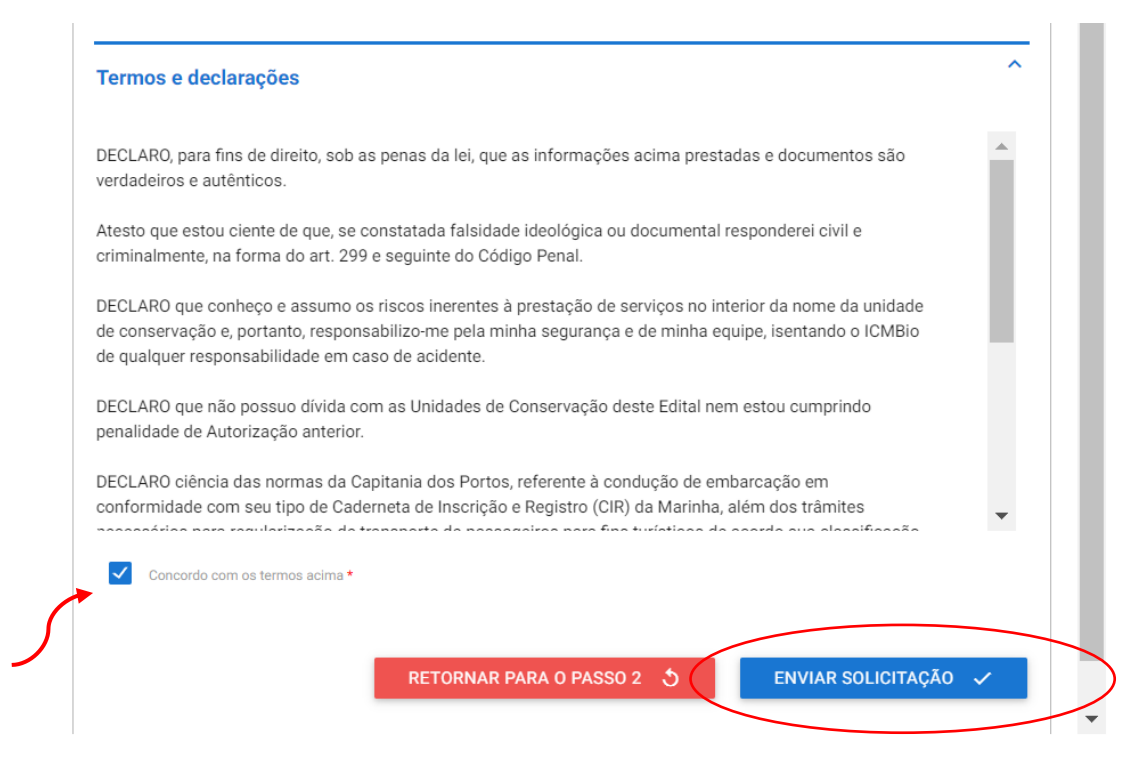

Após o envio da solicitação você receberá no e-mail cadastrado o número do protocolo. E após a análise do ICMBIO você receberá informações do sistema sobre o deferimento ou pendências ainda existentes.

Qualquer dúvida entre em contato pelo email up.ngicc@icmbio.gov.br ou pelo telefone/WhatsApp (horário comercial): (83) 991006133.